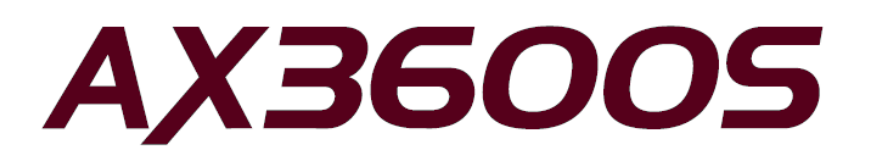

# AX3640S・AX3630S ソフトウェアマニュアル

訂正資料

(Ver. 11.10 以降対応版)

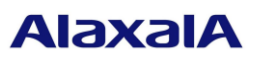

2014 年 12 月発行(第 5 版)

## ■ はじめに

本資料は、AX3640S・AX3630Sソフトウェアマニュアル (All Rights Reserved, Copyright(C), 2005, 2012, ALAXALA Networks, Corp.)の訂正内容について説明するものです。本装置のマニュアルを読む場合は,この資 料もあわせてお読み下さい。本資料の対象となるマニュアル一覧を以下に示します。

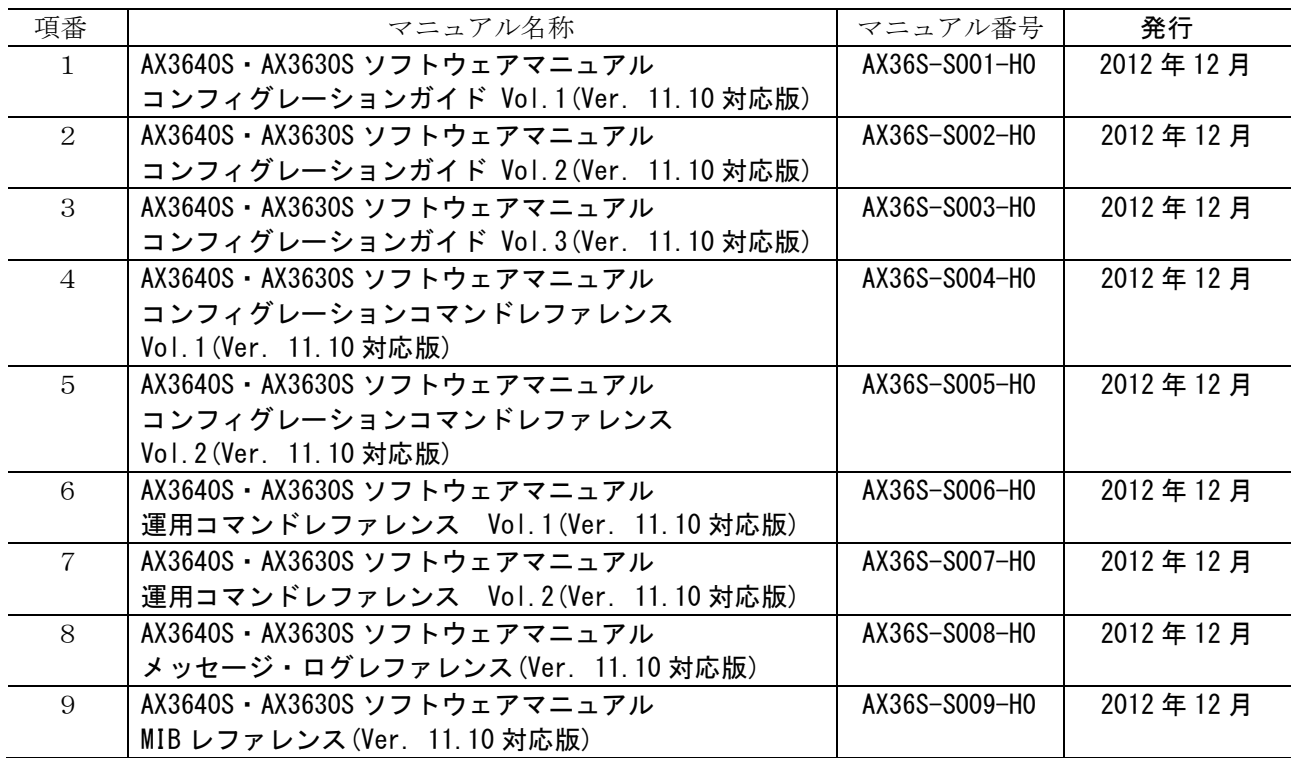

■ 商標一覧

Ciscoは,米国Cisco Systems, Inc.の米国および他の国々における登録商標です。

Ethernetは,富士ゼロックス株式会社の登録商標です。

Internet Explorerは,米国Microsoft Corporationの米国及びその他の国における登録商標または商標です。 IPXは, Novell,Inc.の商標です。

Microsoftは,米国Microsoft Corporationの米国およびその他の国における登録商標または商標です。

Octpowerは,日本電気(株)の登録商標です。

RSA, RSA SecurIDは, RSA Security Inc.の米国およびその他の国における商標または登録商標です。

sFlowは,米国およびその他の国における米国InMon Corp.の登録商標です。

UNIXは,The Open Groupの米国ならびに他の国における登録商標です。

VitalQIP, VitalQIP Registration Manager は、アルカテル・ルーセントの商標です。

VLANaccessClientは,NECソフトの商標です。

VLANaccessController, VLANaccessAgentは、NECの商標です。

Windowsは,米国Microsoft Corporationの米国およびその他の国における登録商標または商標です。

イーサネットは,富士ゼロックス株式会社の登録商標です。

そのほかの記載の会社名,製品名は,それぞれの会社の商標もしくは登録商標です。

### ■ご注意

このマニュアル訂正資料は、改良のため、予告なく変更する場合があります。

■発行

2014 年 12 月発行(第 5 版)

■著作権

All Rights Reserved, Copyright(C), 2005, 2014, ALAXALA Networks, Corp.

## 変更履歴

## 表 【第 5 版】に関する訂正内容

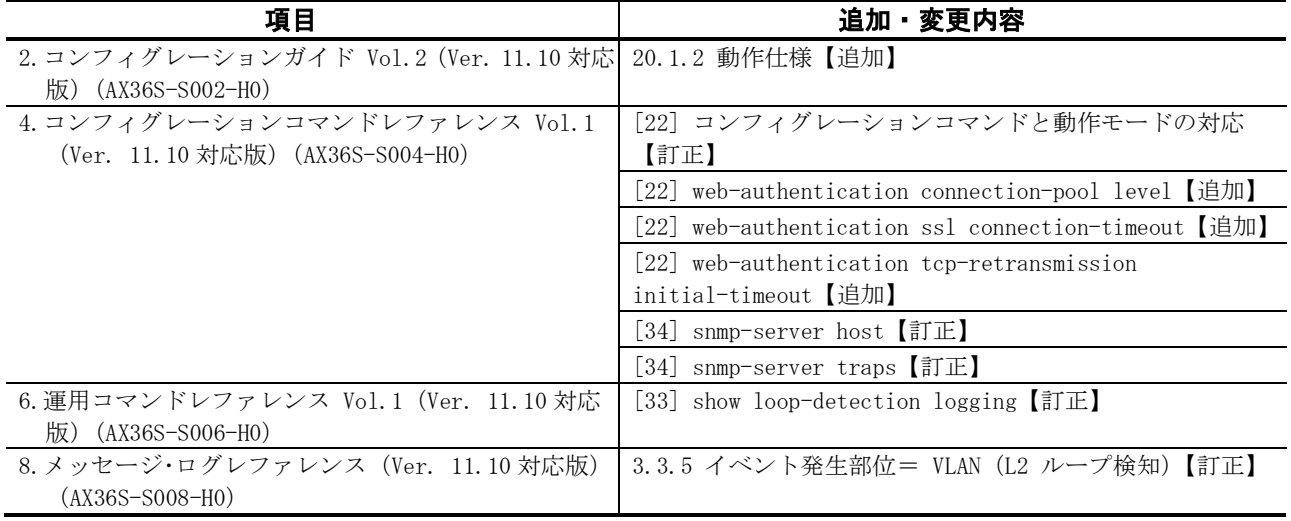

## 表 【第 4 版】に関する訂正内容

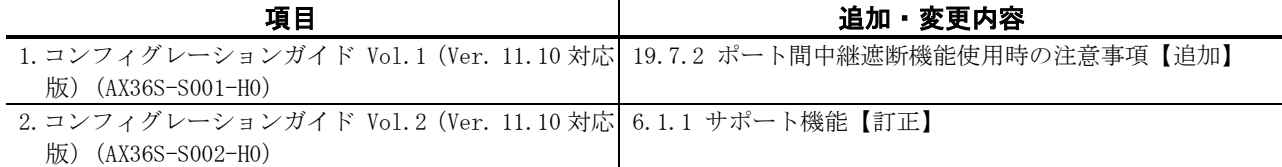

## 表 【第 3 版】に関する訂正内容

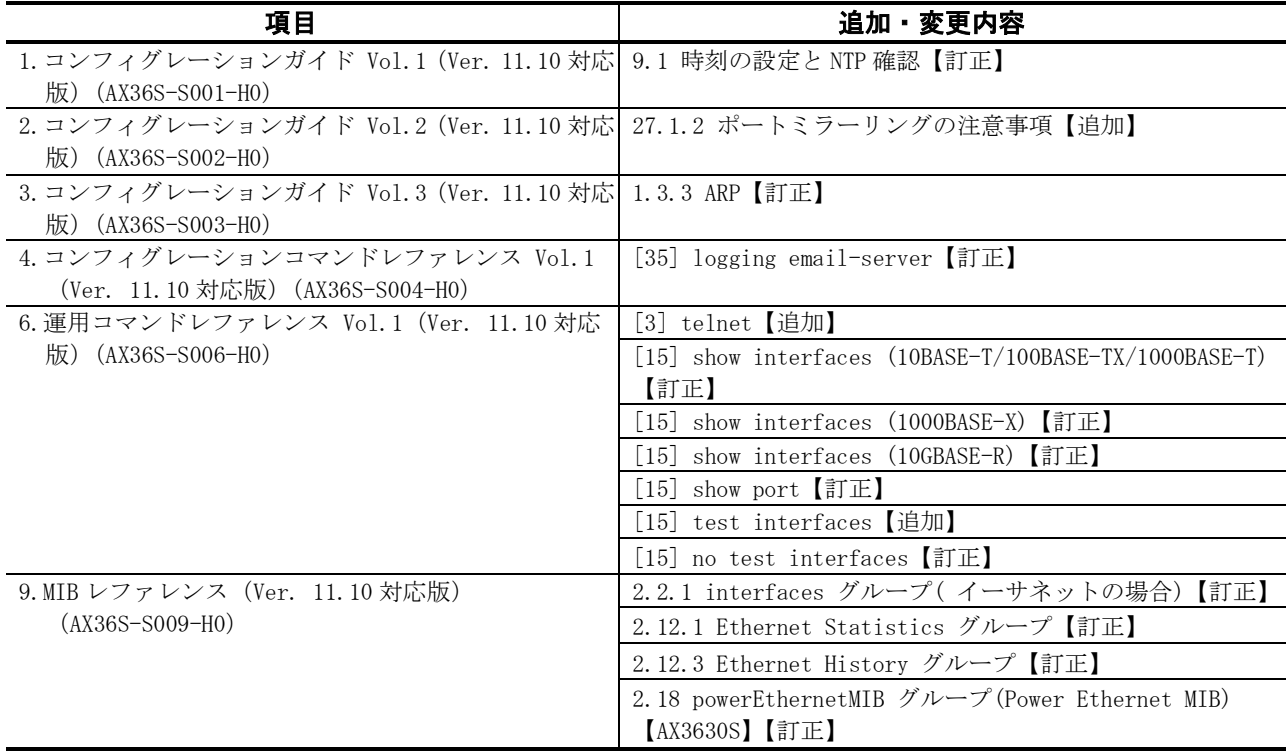

## 表 【第 2 版】に関する訂正内容

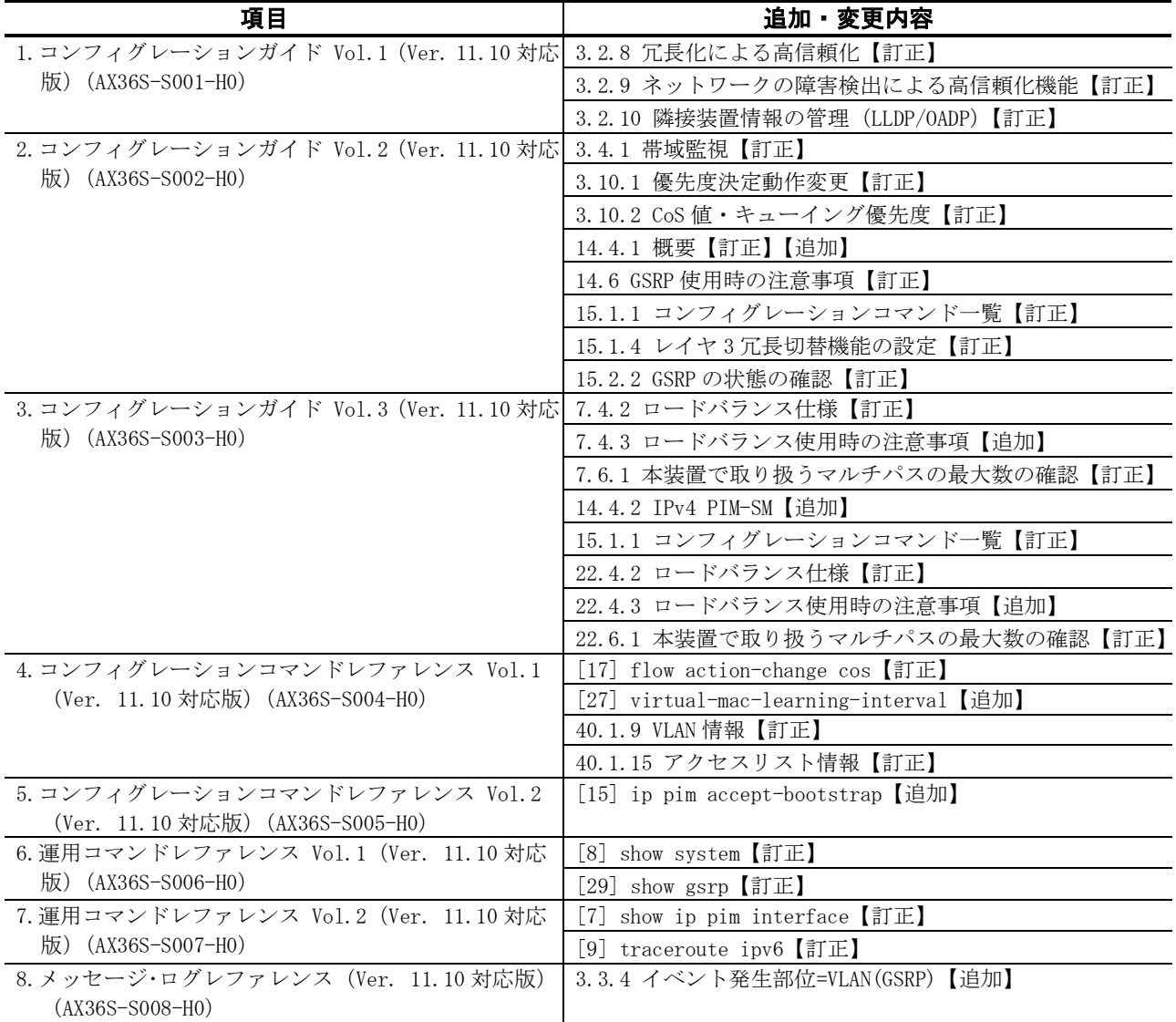

目 次

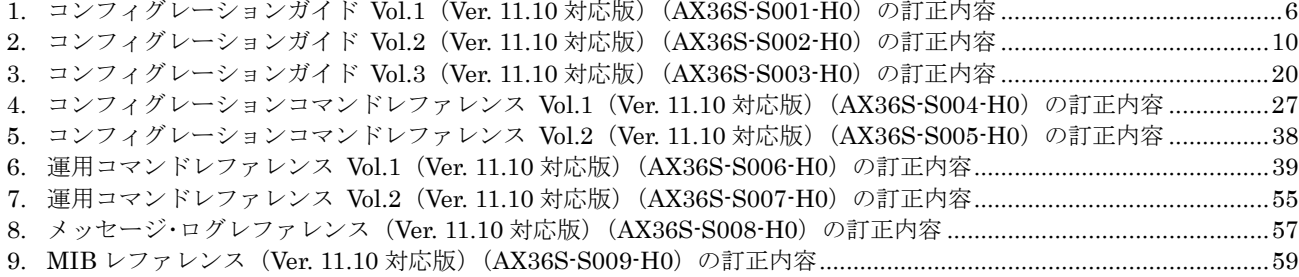

## <span id="page-5-0"></span>1. コンフィグレーションガイド Vol.1(Ver. 11.10 対応版) (AX36S-S001-H0)の訂正内容

## 3. 收容条件 (P21~P86)

## (1)3.2.8 冗長化による高信頼化【訂正】

「(1)GSRP (P68)」を訂正します。

#### 【訂正内容】

訂正 ┣▶ GSRP の収容条件を次の表に示します。

### 表 3-90 GSRP 収容条件

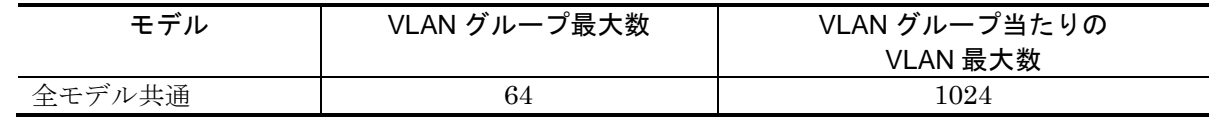

また,レイヤ 3 冗長切替機能を使用する場合には,VLAN グループに所属している VLAN に設定 するポート数の合計の最大数が 5000 となります。チャネルグループの場合は,チャネルグループ 単位で 1VLAN ポートと数えます。 追加

「表 3-92 アップリンク・リダンダント収容条件 (P68)」を訂正します。

#### 【訂正内容】

注※

#### 表 3-92 アップリンク・リダンダント収容条件

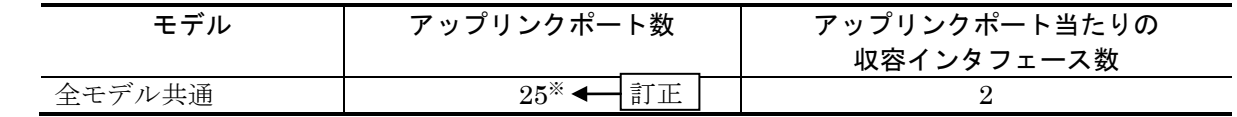

追加

チャネルグループの場合は,チャネルグループ単位で 1 ポートと数えます。

## (2)3.2.9 ネットワークの障害検出による高信頼化機能【訂正】

「表 3-95 L2 ループ検知フレーム送信レート (P69)」を訂正します。

### 【訂正内容】

表 3-95 L2 ループ検知フレーム送信レート

| モデル    | L2 ループ検知フレームの送信レート (装置当たり) ※1 |                         |  |
|--------|-------------------------------|-------------------------|--|
|        | スパニングツリー,GSRP,Ring            | スパニングツリー, GSRP, Ring    |  |
|        | Protocol のどれかを使用している場合        | Protocol のどれも使用していない場合  |  |
| 全モデル共通 | $30$ pps(推奨値) <sup>※2</sup>   | $200\text{pps}$ (最大値)*3 |  |

・L2 ループ検知フレーム送信レート算出式

L2 ループ検知フレーム送信対象の VLAN ポート数<sup>※4÷</sup>L2 ループ検知フレームの送信レート(pps) ≦送信間隔(秒) 訂正

## 注※1

送信レートは上記の条件式に従って,自動的に 200pps 以内で変動します。

#### 注※2

スパニングツリー, GSRP, Ring Protocol のどれかを使用している場合は、30pps 以下に設定し てください。30pps より大きい場合,スパニングツリー, GSRP, Ring Protocol の正常動作を保 障できません。

注※3

200pps を超えるフレームは送信しません。送信できなかったフレームに該当するポートや VLAN ではループ障害を検知できなくなります。必ず 200pps 以下に設定してください。

#### 注※4 追加

チャネルグループの場合は,チャネルグループ単位で 1 ポートと数えます。

## (3)3.2.10 隣接装置情報の管理(LLDP/OADP)【訂正】

「隣接装置情報(LLDP/OADP)の収容条件 (P71)」を訂正します。

### 【訂正内容】

注※

隣接装置情報 (LLDP/OADP) の収容条件を次の表に示します。

#### 表 3-100 隣接装置情報 (LLDP/OADP) の収容条件

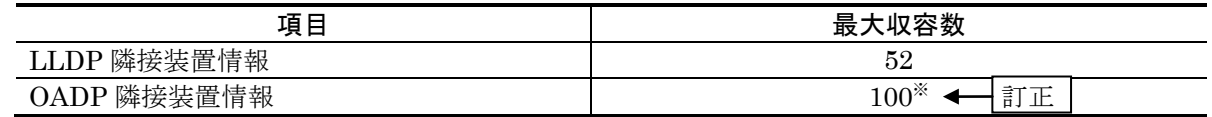

## 追加

チャネルグループの場合は,チャネルグループ単位で 1 と数えます。

## 9. 時刻の設定とNTP (P167~P171)

## (1)9.1 時刻の設定とNTP確認【訂正】

「9.1 時刻の設定と NTP 確認 (P168)」を訂正します。[Ver.11.11.B 以降]

【訂正前】

時刻は,本装置の初期導入時に設定してください。時刻は,本装置のログ情報や各種ファイルの作成時 刻などに付与される情報です。運用開始時には正確な時刻を本装置に設定してください。運用コマンド set clock で時刻を設定できます。

また、このほかに、NTP プロトコルを使用して、ネットワーク上の NTP サーバと時刻の同期を行え ます。

なお,本装置は RFC1305 NTP バージョン 3 に準拠しています。

### 【訂正後】

時刻は,本装置の初期導入時に設定してください。時刻は,本装置のログ情報や各種ファイルの作成時 刻などに付与される情報です。運用開始時には正確な時刻を本装置に設定してください。運用コマンド set clock で時刻を設定できます。

また、このほかに、NTPプロトコルを使用して、ネットワーク上の NTP サーバと時刻の同期を行えま す。

本装置は RFC1305 NTP バージョン 3 に準拠しています。

なお,本装置は NTP モード 6 およびモード 7 のパケットには応答しません。

## 19.VLAN拡張機能(P315~P333)

## (1)19.7.2 ポート間中継遮断機能使用時の注意事項【追加】

「(4)ポート間中継遮断機能で遮断されないフレームについて (P325)」を追加します。

#### 【追加】

#### (4)ポート間中継遮断機能で遮断されないフレームについて

ポート間中継遮断機能では,ハードウェアで中継するフレームだけを遮断します。ソフトウェア で送信するフレーム(自発, IP オプション付きパケットなど)は述断しません。

## 24. IGMP snooping/MLD snoopingの解説 (P481~P499)

## (1)24.5 IGMP snooping/MLD snooping使用時の注意事項【訂正】

「(10)QoS との共存 (P499)」を訂正します。

## 【訂正前】

(10) QoS との共存

IGMP snooping/MLD snooping と QoS(受信側)は、同一 VLAN 内で共存できません。

## 【訂正後】

(10) QoS との共存

IGMP snooping/MLD snooping と QoS(受信側)は、同一 VLAN 内で共存できません。 QoS との同時動作については,「コンフィグレーションガイド Vol.2 3.1.4 フロー検出使用時の注意 事項(7)ほかの機能との同時動作」を参照してください。

## <span id="page-9-0"></span>2. コンフィグレーションガイド Vol.2(Ver. 11.10 対応版) (AX36S-S002-H0)の訂正内容

## 3. フロー制御 (P39~P80)

## (1)3.4.1 帯域監視【訂正】

「表 3-9 の後の説明文 (P60)」を訂正します。

#### 【訂正前】

次のフレームについては,キューイング優先度変更および DSCP 書き換えのペナルティが動作しま せん。

- MTU を超える IPv4, IPv6 パケット
- TTL が 1 のフレーム
- ホップリミットが 1 のフレーム
- IP オプション付きのフレーム
- IPv6 拡張ヘッダ付きのフレーム
- 宛先不明の IPv4,IPv6 パケット

#### 【訂正後】

次のフレームについては、DSCP 書き換えのペナルティが動作しません。

- · MTU を超える IPv4, IPv6 パケット
- TTL が 1 のフレーム
- ホップリミットが 1 のフレーム
- IP オプション付きのフレーム
- IPv6 拡張ヘッダ付きのフレーム
- 宛先不明の IPv4,IPv6 パケット

## (2)3.10.1 優先度決定動作変更【訂正】

「優先度決定動作変更 (P74)」を訂正します。

#### 【訂正前】

優先度決定動作変更は,優先度決定の対象となるフレームを変更する機能です。優先度決定動作変 更の動作仕様を次の表に示します。

### 【訂正後】

優先度決定動作変更は,優先度決定対象である本装置宛てのフレームを,優先度決定の対象から外 す機能です。デフォルトは,本装置宛てのフレームと本装置が中継するフレームが優先度決定の対 象です。優先度決定動作変更の動作仕様を次の表に示します。

## (3)3.10.2 CoS値・キューイング優先度【訂正】

「表 3-17 優先度決定で変更できないフレーム一覧 (P75)」を訂正します。

## 【訂正内容】

## 表 3-17 優先度決定で変更できないフレーム一覧

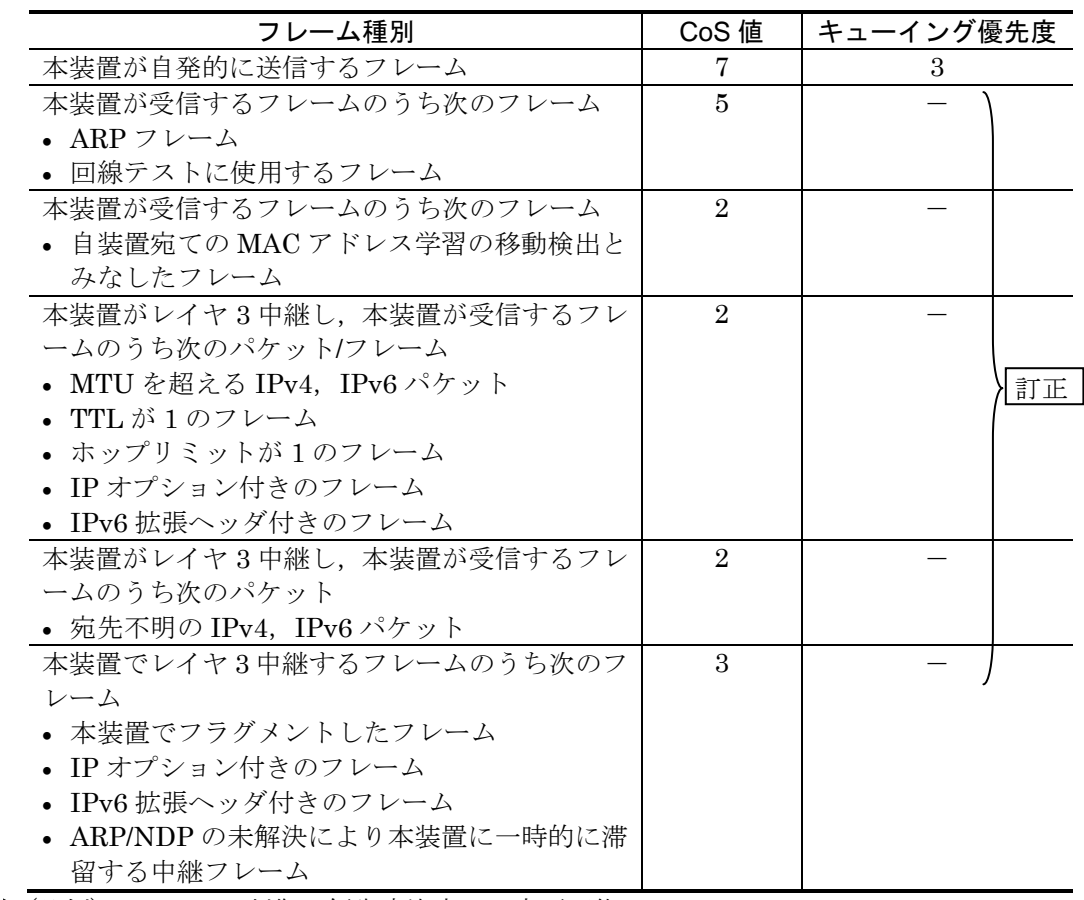

追加 (凡例) -:フロー制御の優先度決定にて変更可能

## 6.IEEE802.1Xの解説(P123~P143)

## (1)6.1.1 サポート機能【訂正】

「表 6-6 サポートする認証アルゴリズム (P127)」を訂正します。[Ver.11.11.C 以降]

【訂正内容】

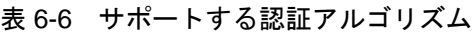

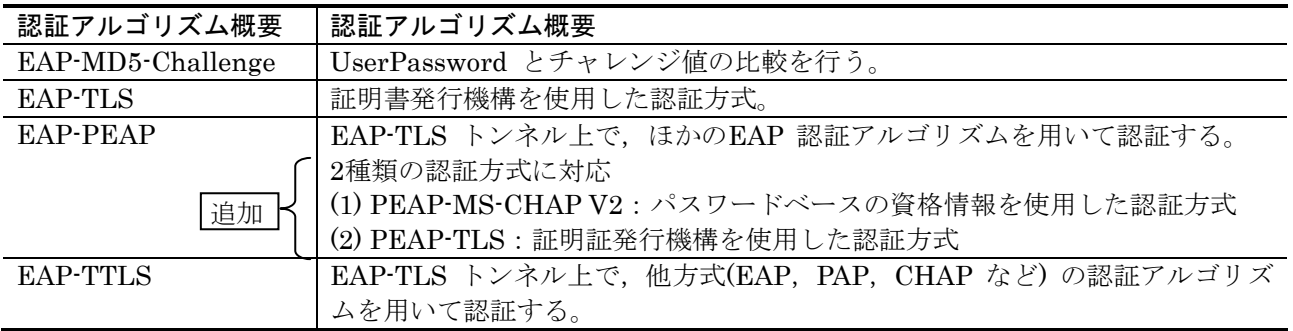

## 13. DHCP snooping (P307~P333)

## (1)13.1.7 DHCP snooping使用時の注意事項【訂正】

「(2)QoS との共存 (P320)」を訂正します。

## 【訂正前】

### (2) QoS との共存

端末フィルタと QoS (受信側)は、同一ポート内で共存できません。

### 【訂正後】

#### (2) QoS との共存

端末フィルタと QoS (受信側)は、同一ポート内で共存できません。 QoS との同時動作については,「コンフィグレーションガイド Vol.2 3.1.4 フロー検出使用時の注意 事項(7)ほかの機能との同時動作」を参照してください。

## 14. GSRPの解説 (P335〜P361)

## (1)14.4.1 概要【訂正】【追加】

「(2)デフォルトゲートウェイの MAC アドレス (P351)」を訂正します。[Ver.11.11 以降]

#### 【訂正前】

### (2)デフォルトゲートウェイの MAC アドレス

GSRP で冗長化するデフォルトゲートウェイの MAC アドレスは GSRP のプロトコル専用の仮想 MAC アドレスを使用します。仮想 MAC アドレスは, VLAN グループ ID ごとに異なるアドレスを 使用します。

マスタ状態の装置は、下流の LAN スイッチに仮想 MAC アドレスを学習させるために,仮想 MAC アドレスを送信元 MAC アドレスとした GSRP 制御フレームを定期的に送信します。

## 【訂正後】

#### (2)デフォルトゲートウェイの MAC アドレス

GSRP で冗長化するデフォルトゲートウェイの MAC アドレスは GSRP のプロトコル専用の仮想 MAC アドレスを使用します。仮想 MAC アドレスは, VLAN グループ ID ごとに異なるアドレスを 使用します。

マスタ状態の装置は,下流の LAN スイッチに仮想 MAC アドレスを学習させるために,仮想 MAC アドレスを送信元 MAC アドレスとした GSRP 制御フレーム(仮想 MAC アドレス学習用フレーム) を定期的に送信します。

「(3)仮想MACアドレス学習用フレームの送信VLANポートと送信レート」を追加します。 [Ver.11.11 以降]

#### 【追加】

### (3)仮想 MAC アドレス学習用フレームの送信 VLAN ポートと送信間隔

仮想 MAC アドレス学習用フレームは,マスタ状態の VLAN グループに所属する VLAN の VLAN ポート単位に,設定した送信間隔で送信します。設定した送信間隔で送信対象の VLAN ポートにフ レームを送信できるように,1 秒間に送信するフレーム数(送信レート)が決定されます。送信レー トは以下の算出式に従って,自動的に 100pps 以内で変動します。送信レートが 100pps 以上と算出 される状態では、仮想 MAC アドレス学習用フレームを送信しない VLAN ポートが存在するため注 意してください。

- ・仮想 MAC アドレス学習用フレーム送信レート算出式 送信レート(pps) ※= 送信対象の VLAN ポート数 ÷ 送信間隔(秒) ※最大値(100pps)を超える送信レートではフレームを送信しません。
	- 例:送信対象の VLAN ポート数が 200(VLAN ポート)あり, 送信間隔を 5 秒に設定した場合,送信レートは 40pps になります。

## (2)14.6 GSRP使用時の注意事項【訂正】

「(16)仮想 MAC アドレスの学習について (P361)」を訂正します。[Ver.11.11 以降]

#### 【訂正前】

#### (16) 仮想 MAC アドレスの学習について

レイヤ 3 冗長切替機能使用時,GSRP で冗長化するデフォルトゲートウェイの MAC アドレスは仮 想 MAC アドレスを使用します。これに対し、IP 中継および本装置が自発的に送信するパケット/フ レームの送信元 MAC アドレスは,仮想 MAC アドレスにはなりません。装置 MAC アドレス,また は VLAN ごとの MAC アドレスになります。

GSRP では,GSRP スイッチをデフォルトゲートウェイとする装置に仮想 MAC アドレスを学習さ せるため, GSRP 制御フレームを定期的に送信しています。GSRP 制御フレームは, 送信元 MAC アドレスを仮想 MAC アドレスとした非 IP のユニキャストフレームです。

#### 【訂正後】

### (16) 仮想 MAC アドレスの学習について

レイヤ 3 冗長切替機能使用時,GSRP で冗長化するデフォルトゲートウェイの MAC アドレスは仮 想 MAC アドレスを使用します。これに対し,IP 中継および本装置が自発的に送信するパケット/フ レームの送信元 MAC アドレスは、仮想 MAC アドレスにはなりません。装置 MAC アドレス,また は VLAN ごとの MAC アドレスになります。

GSRP では,GSRP スイッチをデフォルトゲートウェイとする装置に仮想 MAC アドレスを学習さ せるため,仮想 MAC アドレス学習用フレームを定期的に送信しています。仮想 MAC アドレス学習 用フレームは,送信元 MAC アドレスを仮想 MAC アドレスとした非 IP のユニキャストフレームで す。

## 15. GSRPの設定と運用 (P363~P375)

## (1)15.1.1 コンフィグレーションコマンド一覧【訂正】

「表 15-1 コンフィグレーションコマンド一覧 (P364)」を訂正します。[Ver.11.11 以降] 【訂正内容】

### 表 15-1 コンフィグレーションコマンド一覧

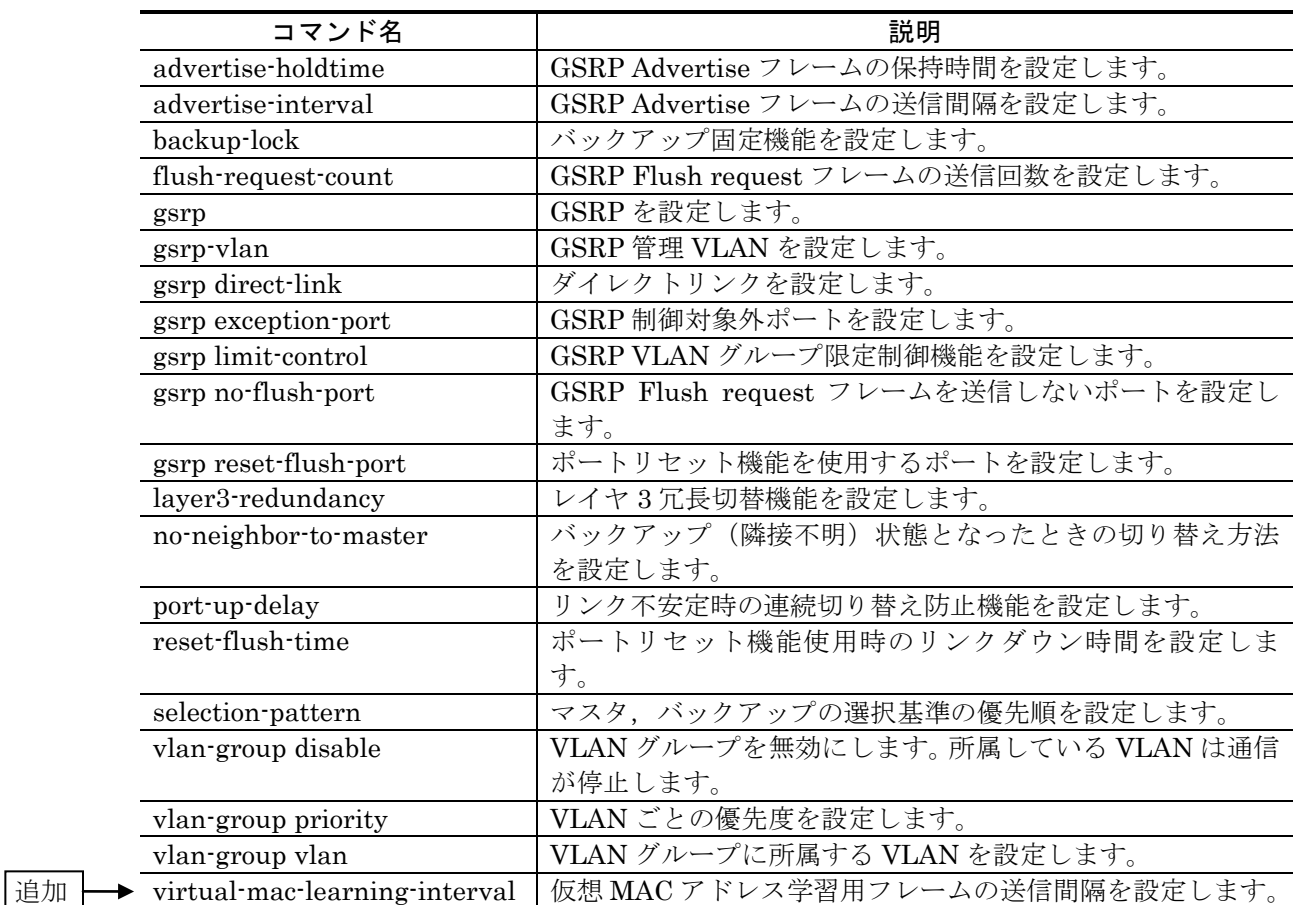

## (2)15.1.4 レイヤ 3 冗長切替機能の設定【訂正】

「[設定のポイント]および[コマンドによる設定] (P368)」を訂正します。[Ver.11.11 以降]

### 【訂正内容】

追加

#### [設定のポイント]

本装置の GSRP でレイヤ 3 冗長切替機能を設定します。レイヤ 3 冗長切替機能は,GSRP グループ ID が 1~4のときだけ使用できます。レイヤ3冗長切替機能使用時, GSRP 配下 の装置は仮想 MAC アドレス学習用フレームを受信することで,GSRP の仮想 MAC アドレ スを学習します。GSRP 配下の装置は、学習した MAC アドレスのエージングが発生する と,フラッディング状態になります。また,配下のネットワークに装置を追加した場合, その装置では仮想 MAC アドレス学習用フレームを受信するまでフラッディング状態にな ります。このフラッディング状態になる時間を考慮して,仮想 MAC アドレス学習用フレー ムの送信間隔を設定してください。

レイヤ 3 冗長切替機能を使用するとき, VLAN の IP アドレスは対向の GSRP スイッチと 同じ IP アドレスを設定します。IP アドレスの設定方法については、マニュアル「コンフ ィグレーションガイド Vol.2 15.9 VLAN インタフェース」を参照してください。また, レイヤ 3 冗長切替機能を使用する際には,上流ネットワークの切り替えに関する設定が必 要です。詳細は「14.5.3 レイヤ 3 冗長切替機能での上流ネットワーク障害による切り替え」 を参照してください。

[コマンドによる設定]

1.  $(config)$ #  $gsrp$  1

GSRP コンフィグレーションモードに移行します。

2. (config-gsrp)# layer3-redundancy

レイヤ 3 冗長切替機能を設定します。

3. (config-gsrp)# virtual-mac-learning-interval 100

仮想 MAC アドレス学習用フレームの送信間隔を 100 秒に設定します。

## (3)15.2.2 GSRPの状態の確認【訂正】

「図 15-1 show gsrp detail コマンドの実行結果 (P374)」を訂正します。[Ver.11.11 以降]

## 【訂正内容】

図 15-1 show gsrp detail コマンドの実行結果

> show gsrp detail Date 20XX/11/07 22:24:36 UTC

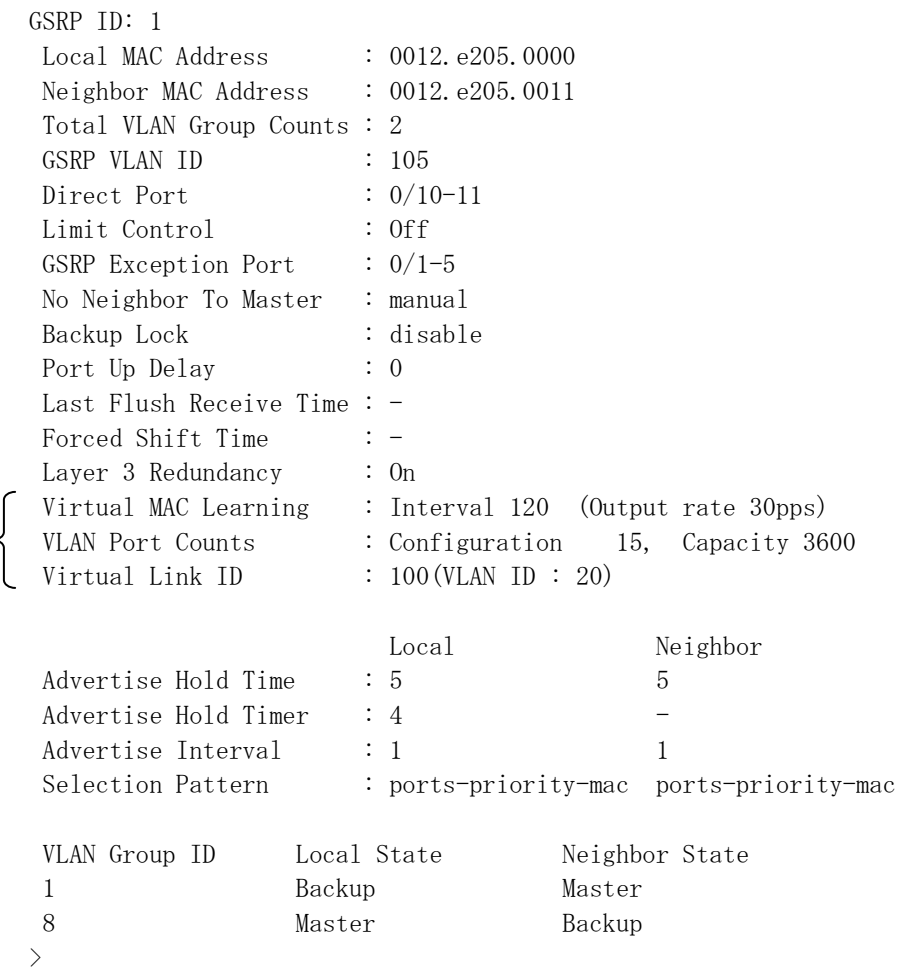

「図 15-2 show gsrp vlan-group コマンドの実行結果 (P374)」を訂正します。[Ver.11.11 以降]

## 【訂正内容】

通加

図 15-2 show gsrp vlan-group コマンドの実行結果

> show gsrp 1 vlan-group 1 Date 20XX/11/07 22:25:13 UTC

GSRP ID: 1

![](_page_17_Picture_153.jpeg)

「図 15-3 show gsrp コマンドの実行例 (P375)」を訂正します。[Ver.11.11 以降]

## 【訂正内容】

## 図 15-3 show gsrp コマンドの実行例

> show gsrp Date 20XX/11/07 22:28:38 UTC

![](_page_17_Picture_154.jpeg)

8 Master Backup

 $\bar{\rm{>}}$ 

## 20.L2 ループ検知(P429~P438)

## (1)20.1.2 動作仕様【追加】

「(4) 運用メッセージの表示について(P431)」を追加します。[Ver.10.7 以降]

【追加】

### (4)運用メッセージの表示について

ループ障害検知時に表示する運用メッセージは,いずれかのポートで表示した場合,同じポートで 続けて L2 ループ検知フレームを受信しても,前回の表示から1分間は表示しません。前回の表示か ら 1 分間経過すると,L2 ループ検知フレーム受信時にループ障害検知の運用メッセージを表示しま す。

## 27.ポートミラーリング(P539~P544)

## (1)27.1.2 ポートミラーリングの注意事項【追加】

「(2)ポートミラーリング使用時の注意事項 (P541~P542)」を追加します。

【追加】

・送信フレームのミラーリングでは,ポート帯域制御で廃棄されないフレームがミラーリングさ れなかったり,ポート帯域制御で廃棄されるフレームがミラーリングされたりすることがあり ます。

## <span id="page-19-0"></span>3. コンフィグレーションガイド Vol.3(Ver. 11.10 対応版) (AX36S-S003-H0)の訂正内容

## 1.IP・ARP・ICMPの解説(P1~P18)

## (1)1.3.3 ARP【訂正】

「表 1-4 ARP フレームのチェック内容 (P8)」を訂正します。[Ver.11.11.B 以降]

【訂正前】

### 表 1-4 ARP フレームのチェック内容

![](_page_19_Picture_177.jpeg)

【訂正後】

表 1-4 ARP フレームのチェック内容

| ARP フレームフィールド | チェック内容                                           | フレーム廃棄 |
|---------------|--------------------------------------------------|--------|
|               |                                                  |        |
| 送信元プロトコルアドレス  | 以下の値ではないこと<br>• マルチキャストアドレス<br>• 自装置プロトコルアドレスと同じ |        |
|               |                                                  |        |

## 7. IPv4 ルーティングプロトコル概要(P71~P95)

## (1)7.4.2 ロードバランス仕様【訂正】

「表 7-6 マルチパス経路の最大数 (P84)」の注釈を訂正します。[Ver.11.11 以降]

### 【訂正前】

注※ 3

マルチパス経路の最大数は IPv4 経路と IPv6 経路を合計した数です。

注※ 4

シングルパスの場合,経路の最大数はテーブルエントリ数の収容条件に従いますが,マルチパスに 関する最大数は表の値となります。

#### 【訂正後】

注※3

マルチパス経路の最大数は IPv4 経路と IPv6 経路を合計した数です。なお,ネクストホップの IP アドレスおよび VRF が一致するマルチパス経路は,同一マルチパス経路としてカウントされます。

注※4

経路の最大数はテーブルエントリ数の収容条件に従います。ただし,マルチパス経路の収容数は表 の値に示す収容条件に従います。

## (2)7.4.3 ロードバランス使用時の注意事項【追加】

「注意事項 (P86)」に追加します。[Ver.11.11 以降]

【追加】

9. 同一マルチパス経路は、経路変更時に複数のマルチパス経路になることがあります。また、障害等で マルチパス経路が切り替わった場合、新規に登録されるマルチパス経路は、変更前のマルチパス経 路を残した状態のまま経路登録をおこないますので,一時的に新旧合計したマルチパス経路数のリ ソースを消費します。経路変更発生時に収容条件を超えてしまわないよう,余裕を持ったマルチパ ス経路数で運用を行ってください。

## (3)7.6.1 本装置で取り扱うマルチパスの最大数の確認【訂正】

節タイトル (P89)を訂正します。[Ver.11.11 以降]

#### 【訂正前】

## 7.6.1 本装置で取り扱うマルチパスの最大数の確認

#### 【訂正後】

## 7.6.1 本装置で取り扱うマルチパスの状態確認

「図 7-14 本装置で取り扱うマルチパスの最大数の確認 (P89)」を訂正します。 [Ver.11.11 以降]

### 【訂正前】

図 7-14 本装置で取り扱うマルチパスの最大数の確認

>show system : 1999 - 1999 - 1999<br>1999 - 1999 - 1999 - 1999 - 1999 - 1999 - 1999 - 1999 - 1999 - 1999 - 1999 - 1999 - 1999 - 1999 - 1999 - 1999 : 1999 - 1999 - 1999<br>1999 - 1999 - 1999 - 1999 - 1999 - 1999 - 1999 - 1999 - 1999 - 1999 - 1999 - 1999 - 1999 - 1999 - 1999 - 1999 Device resources Current selected swrt\_table\_resource: l3switch-2 Current selected swrt\_multicast\_table: On Current selected unicast multipath number: 8 : 1999 - 1999 - 1999<br>1999 - 1999 - 1999 - 1999 - 1999 - 1999 - 1999 - 1999 - 1999 - 1999 - 1999 - 1999 - 1999 - 1999 - 1999 - 1999 : 1999 - 1999 - 1999<br>1999 - 1999 - 1999 - 1999 - 1999 - 1999 - 1999 - 1999 - 1999 - 1999 - 1999 - 1999 - 1999 - 1999 - 1999 - 1999

#### 【訂正後】

図 7-14 本装置で取り扱うマルチパスの状態確認

>show system : 1999 - 1999 - 1999<br>1999 - 1999 - 1999 - 1999 - 1999 - 1999 - 1999 - 1999 - 1999 - 1999 - 1999 - 1999 - 1999 - 1999 - 1999 - 1999

 $\rightarrow$ 

: 1999 - 1999 - 1999<br>1999 - 1999 - 1999 - 1999 - 1999 - 1999 - 1999 - 1999 - 1999 - 1999 - 1999 - 1999 - 1999 - 1999 - 1999 - 1999 Device resources

> Current selected swrt\_table\_resource: l3switch-2 Current selected swrt\_multicast\_table: On Current selected unicast multipath number: 8

: 1999 - 1999 - 1999<br>1999 - 1999 - 1999 - 1999 - 1999 - 1999 - 1999 - 1999 - 1999 - 1999 - 1999 - 1999 - 1999 - 1999 - 1999 - 1999

Multipath table entry: current number=1, max number=256 MAC-Address table entry(Unit1): current number=2, max number=16384 MAC-Address table entry(Unit2): current number= -, max number= -: 1999 - 1999 - 1999<br>1999 - 1999 - 1999 - 1999 - 1999 - 1999 - 1999 - 1999 - 1999 - 1999 - 1999 - 1999 - 1999 - 1999 - 1999 - 1999

>

## 14.IPv4 マルチキャストの解説(P289~P325)

## (1)14.4.2 IPv4 PIM-SM【追加】

「(9)PIM-SM の付加機能 (P310)」を追加します。[Ver.11.11 以降]

### 【追加】

#### (9)PIM-SM の付加機能

#### (a) ブートストラップメッセージ受信抑止機能

運用中のマルチキャストネットワークに新しいネットワークを構築する場合, BSR 候補の設定を誤 るとその BSR 候補が BSR となって、接続したマルチキャストネットワーク全体のマルチキャスト 通信が停止するおそれがあります。

本機能は,新規ネットワークと接続するインタフェースにコンフィグレーションコマンド ip pim accept-bootstrap を設定することで,新規ネットワークでの誤った設定によって受信した PIM-Bootstrap メッセージを廃棄する機能です。この結果,運用中のマルチキャストネットワーク を保護できます。本機能の動作を次の図に示します。

![](_page_22_Figure_9.jpeg)

図 14-17 ブートストラップメッセージ受信抑止機能の動作

(凡例)---》 : 既存ネットワーク上のBSRが送信するPIM-Bootstrapメッセージ

—— >: 新規ネットワーク上のBSR候補が送信するPIM-Bootstrapメッセージ

ネットワークの境界にある本装置では,新規ネットワーク上の BSR 候補が送信する PIM-Bootstrap メッセージを廃棄します。これによって,新規ネットワークの PIM-Bootstrap メッセージが既存ネ ットワーク内へ中継されるのを防ぎます。一方,既存ネットワーク上の BSR が送信する PIM-Bootstrap メッセージは新設ネットワークに中継されます。

## 15.IPv4 マルチキャストの設定と運用(P327~P339)

## (1)15.1.1 コンフィグレーションコマンド一覧【訂正】

「表 15-1 コンフィグレーションコマンド一覧 (P328)」を訂正します。[Ver.11.11 以降]

【訂正内容】

表 15-1 コンフィグレーションコマンド一覧

|    | コマンド名                          | 説明                                          |
|----|--------------------------------|---------------------------------------------|
|    | ip igmp group-limit            | インタフェースで動作できる最大グループ数を指定します。                 |
|    | ip igmp router                 | 該当インタフェースで IGMP を動作させます。                    |
|    | ip igmp source-limit           | グループ参加時のソース最大数を指定します。                       |
|    | ip igmp ssm-map enable         | IGMPv2/IGMPv3 (EXCLUDE モード) での IPv4 PIM-SSM |
|    |                                | 連携動作を使えるように設定します。                           |
|    | ip igmp ssm-map static         | PIM-SSM が動作するグループアドレスとソースアドレスを              |
|    |                                | 設定します。                                      |
|    | ip igmp static-group           | IGMP グループへ静的に加入できるように設定します。                 |
|    | ip igmp version                | IGMP バージョンを変更します。                           |
|    | ip multicast-routing           | IPv4 マルチキャスト機能を使えるように設定します。                 |
| 追加 | ip pim accept-bootstrap        | 該当インタフェースから受信したブートストラップメッセー                 |
|    |                                | ジの廃棄を設定します。                                 |
|    | ip pim bsr-candidate           | BSR を設定します。                                 |
|    | ip pim deletion-delay-time     | deletion delay time を変更します。                 |
|    | ip pim keep-alive-time         | keep alive time を変更します。                     |
|    | ip pim max-interface           | IPv4 PIM を動作させるインタフェースの最大数を変更しま             |
|    |                                | す。                                          |
|    | ip pim message-interval        | join/pruneのメッセージの送信間隔を変更します。                |
|    | ip pim mroute-limit            | マルチキャスト経路情報のエントリの最大数を指定します。                 |
|    | ip pim multiple-negative-cache | 同一 (S,G) のネガティブキャッシュエントリを VLAN ごと           |
|    |                                | に複数作成できるように指定します。                           |
|    | ip pim negative-cache-time     | negative cache time を変更します。                 |
|    | ip pim query interval          | Hello メッセージの送信間隔を変更します。                     |
|    | ip pim register-checksum       | PIM-Register メッセージのチェックサム範囲を変更します。          |
|    | ip pim register-probe-time     | register probe time を指定します。                 |
|    | ip pim rp-address              | 静的ランデブーポイントを設定します。                          |
|    | ip pim rp-candidate            | ランデブーポイント候補を設定します。                          |
|    | ip pim rp-mapping-algorithm    | ランデブーポイント選出アルゴリズムを指定します。                    |
|    | ip pim sparse-mode             | IPv4 PIM-SM を設定します。                         |
|    | ip pim ssm                     | IPv4 PIM-SSM アドレスを設定します。                    |
|    |                                |                                             |

## 22. IPv6 ルーティングプロトコル概要(P403~P423)

## (1)22.4.2 ロードバランス仕様【訂正】

「表 22-6 マルチパス経路の最大数 (P411~P412)」を訂正します。[Ver.11.11 以降]

【訂正前】

#### 表 22-6 マルチパス経路の最大数

![](_page_24_Picture_298.jpeg)

注※ 3

マルチパス経路の最大数は IPv4 経路と IPv6 経路を合計した数です。

注※ 4

シングルパスの場合,経路の最大数はテーブルエントリ数の収容条件に従いますが,マルチパスに 関する最大数は表の値となります。

#### 【訂正後】

#### 表 22-6 マルチパス経路の最大数

![](_page_24_Picture_299.jpeg)

注※3

マルチパス経路の最大数は IPv4 経路と IPv6 経路を合計した数です。なお,ネクストホップの IP アドレスおよび VRF が一致するマルチパス経路は,同一マルチパス経路としてカウントされます。

注※4

経路の最大数はテーブルエントリ数の収容条件に従います。ただし,マルチパス経路の収容数は表 の値に示す収容条件に従います。

## (2)22.4.3 ロードバランス使用時の注意事項【追加】

「注意事項 (P414)」に追加します。[Ver.11.11 以降]

#### 【追加】

9. 同一マルチパス経路は、経路変更時に複数のマルチパス経路になることがあります。また, 障害等で マルチパス経路が切り替わった場合,新規に登録されるマルチパス経路は,変更前のマルチパス経 路を残した状態のまま経路登録をおこないますので,一時的に新旧合計したマルチパス経路数のリ ソースを消費します。経路変更発生時に収容条件を超えてしまわないよう,余裕を持ったマルチパ ス経路数で運用を行ってください。

## (3)22.6.1 本装置で取り扱うマルチパスの最大数の確認【訂正】

節タイトル (P417)を訂正します。[Ver.11.11 以降]

### 【訂正前】

## 22.6.1 本装置で取り扱うマルチパスの最大数の確認

### 【訂正後】

## 22.6.1 本装置で取り扱うマルチパスの状態確認

「図 22-4 本装置で取り扱うマルチパスの最大数の確認 (P417)」を訂正します。 [Ver.11.11 以降]

### 【訂正前】

図 22-4 本装置で取り扱うマルチパスの最大数の確認

>show system : 1999 - 1999 - 1999<br>1999 - 1999 - 1999 - 1999 - 1999 - 1999 - 1999 - 1999 - 1999 - 1999 - 1999 - 1999 - 1999 - 1999 - 1999 - 1999 : 1999 - 1999 - 1999<br>1999 - 1999 - 1999 - 1999 - 1999 - 1999 - 1999 - 1999 - 1999 - 1999 - 1999 - 1999 - 1999 - 1999 - 1999 - 1999 Device resources Current selected swrt\_table\_resource: l3switch-2 Current selected swrt\_multicast\_table: On Current selected unicast multipath number: 8 : 1999 - 1999 - 1999<br>1999 - 1999 - 1999 - 1999 - 1999 - 1999 - 1999 - 1999 - 1999 - 1999 - 1999 - 1999 - 1999 - 1999 - 1999 - 1999 : 1999 - 1999 - 1999<br>1999 - 1999 - 1999 - 1999 - 1999 - 1999 - 1999 - 1999 - 1999 - 1999 - 1999 - 1999 - 1999 - 1999 - 1999 - 1999

### 【訂正後】

図 22-4 本装置で取り扱うマルチパスの状態確認

>show system : 1999 - 1999 - 1999<br>1999 - 1999 - 1999 - 1999 - 1999 - 1999 - 1999 - 1999 - 1999 - 1999 - 1999 - 1999 - 1999 - 1999 - 1999 - 1999

: 1999 - 1999 - 1999<br>1999 - 1999 - 1999 - 1999 - 1999 - 1999 - 1999 - 1999 - 1999 - 1999 - 1999 - 1999 - 1999 - 1999 - 1999 - 1999

>

: 1999 - 1999 - 1999<br>1999 - 1999 - 1999 - 1999 - 1999 - 1999 - 1999 - 1999 - 1999 - 1999 - 1999 - 1999 - 1999 - 1999 - 1999 - 1999 Device resources

> Current selected swrt\_table\_resource: l3switch-2 Current selected swrt\_multicast\_table: On Current selected unicast multipath number: 8

: 1999 - 1999 - 1999<br>1999 - 1999 - 1999 - 1999 - 1999 - 1999 - 1999 - 1999 - 1999 - 1999 - 1999 - 1999 - 1999 - 1999 - 1999 - 1999 Multipath table entry: current number=1, max number=256 MAC-Address table entry(Unit1): current number=2, max number=16384 MAC-Address table entry(Unit2): current number= -, max number= -

>

## <span id="page-26-0"></span>4. コンフィグレーションコマンドレファレンス Vol.1(Ver. 11.10 対応版)(AX36S-S004-H0)の訂正内容

## 17. フロー検出モード/フロー動作 (P309~P315)

## (1)flow action-change cos【訂正】

「flow action-change cos (P310)」を訂正します。

## 【訂正内容】

## flow action-change cos

装置に対して,QoS の優先度決定動作を変更します。

追加 ├▶ 本コマンドを設定することで,本装置宛てのフレームを優先度決定対象から外します。

本コマンドは優先度決定の動作を変更するものであるため,必ず実運用を開始する最初の段階で設定 してください。運用中の変更はお勧めしません。

本コマンドを設定しない,または情報を削除したときはコマンド省略時の動作になります。

## [入力形式]

情報の設定

flow action-change cos

情報の削除

no flow action-change cos

[入力モード]

(config)

### [コマンド省略時の動作]

優先度決定の動作を変更しません。

追加 ┣▶ 優先度決定の対象となるフレームは,本装置宛てのフレームと本装置が中継するフレームです。

[パラメータ]

なし

[通信への影響]

なし

### [設定値の反映契機]

設定値変更後,すぐに運用に反映されます。

### [注意事項]

1. 優先度決定動作を変更する場合には,インタフェースに適用されている QoS のフロー検出条件・ 動作情報エントリをすべて削除してください。

## [関連コマンド]

ip qos-flow-group ipv6 qos-flow-group mac qos-flow-group

## 22. Web認証 (P525~P555)

## (1)コンフィグレーションコマンドと動作モードの対応【訂正】

「表 22-1 コンフィグレーションコマンドと Web 認証の動作モード(P526~P527)」を訂 正します。[Ver.11.11.D 以降]

【変更前】

Web 認証のコンフィグレーションコマンドが設定できる,Web 認証の動作モードを次の表に示します。

| コマンド名                                               | Web認証の動作モード       |                    |            |  |
|-----------------------------------------------------|-------------------|--------------------|------------|--|
|                                                     | 固定 VLAN モード       | ダイナミック VLAN<br>モード | レガシーモード    |  |
| aaa accounting web-authentication                   | ∩                 |                    |            |  |
| default start-stop group radius                     |                   |                    |            |  |
| aaa authentication web-authentication               | $\left(\ \right)$ |                    |            |  |
| default group radius                                |                   |                    |            |  |
| authentication arp-relay                            | $\bigcirc$        | $\left(\ \right)$  |            |  |
| authentication force-authorized enable              | ∩                 | ⊖                  |            |  |
| authentication force-authorized vlan                |                   | С.                 |            |  |
| authentication ip access-group                      | $\bigcirc$        | $\left(\ \right)$  |            |  |
| authentication max-user                             | $\bigcirc$        | О                  |            |  |
| authentication max-user (interface)                 | $\bigcirc$        | $\bigcirc$         |            |  |
| authentication radius-server<br>dead-interval       | C                 | ()                 |            |  |
| web-authentication auto-logout                      |                   | $\left(\ \right)$  | ( )        |  |
| web-authentication ip address                       |                   |                    |            |  |
| web-authentication jump-url                         | $\bigcirc$        | ◯                  |            |  |
| web-authentication logging enable                   |                   |                    |            |  |
| web-authentication logout ping<br>tos-windows       |                   |                    |            |  |
| web-authentication logout ping ttl                  | O                 |                    |            |  |
| web-authentication logout polling<br>count          |                   |                    |            |  |
| web-authentication logout polling<br>enable         | $\left(\ \right)$ |                    |            |  |
| web-authentication logout polling<br>interval       | $\left(\ \right)$ |                    |            |  |
| web-authentication logout polling<br>retry-interval | ( )               |                    |            |  |
| web-authentication max-timer                        | $\left(\right)$   | ( )                | O          |  |
| web-authentication max-user                         |                   | ()                 |            |  |
| web-authentication port                             | ( )               | ∩                  | $\times$   |  |
| web-authentication redirect enable                  | $\bigcirc$        | O                  |            |  |
| web-authentication redirect-mode                    |                   |                    |            |  |
| web-authentication static-vlan                      |                   |                    |            |  |
| max-user                                            |                   |                    |            |  |
| web-authentication                                  | O                 | $\bigcirc$         | $\bigcirc$ |  |
| system-auth-control                                 |                   |                    |            |  |
| web-authentication vlan                             | $\times$          | $\times$           | $\bigcirc$ |  |
| web-authentication web-port                         | $\bigcirc$        | $\bigcirc$         | $\bigcirc$ |  |

表 22-1 コンフィグレーションコマンドと Web 認証の動作モード

## 【変更後】

Web 認証のコンフィグレーションコマンドが設定できる,Web 認証の動作モードを次の表に示します。

![](_page_28_Picture_396.jpeg)

## 表 22-1 コンフィグレーションコマンドと Web 認証の動作モード

## (2)web-authentication connection-pool level【追加】

「web-authentication connection-pool level」を追加します。[Ver.11.11.D 以降]

## 【追加】

## web-authentication connection-pool level

HTTP のセッション接続のプールレベルを設定します。

### [入力形式]

```
情報の設定・変更
```
web-authentication connection-pool level <level>

情報の削除

no web-authentication connection-pool level

[入力モード]

(config)

[パラメータ]

### <level>

HTTP のセッション接続待ちの方式を選択します。 1. 本パラメータ省略時の初期値 省略できません。 2. 値の設定範囲  $1 \sim 9$ 

## [コマンド省略時の動作]

セッション接続待ち方式は 5 で動作します。

## [通信への影響]

なし

## [設定値の反映契機]

設定値変更後,運用コマンド restart web-authentication web-server による Web サーバの再起動後 に反映されます。

#### [注意事項]

- ・level の設定値が小さい程接続の待ち時間が短くなりますが,負荷が高い場合,常に強制切断となり, web 認証画面が表示できない場合があります。
- ・level の設定値が大きい程接続が強制切断しにくくなりますが,負荷が高い場合に web 認証画面を 表示するまでの待ち時間が長くなる場合があります。

## [関連コマンド]

web-authentication system-auth-control

## (3)web-authentication ssl connection-timeout【追加】

「web-authentication ssl connection-timeout」を追加します。[Ver.11.11.D 以降]

## 【追加】

## web-authentication ssl connection-timeout

SSL のセッション成立のタイムアウト値を設定します。

## [入力形式]

```
情報の設定・変更
```
web-authentication ssl connection-timeout <seconds>

#### 情報の削除

no web-authentication ssl connection-timeout

## [入力モード]

(config)

## [パラメータ]

#### <seconds>

SSL のセッション成立待ちのタイムアウト時間を秒単位で設定します。

- 1. 本パラメータ省略時の初期値
	- 省略できません。
- 2. 値の設定範囲
	- $1 \sim 60$  の値。

#### [コマンド省略時の動作]

SSL のセッション成立タイムアウトは 60 秒です。

### [通信への影響]

なし

### [設定値の反映契機]

設定値変更後,運用コマンド restart web-authentication web-server による Web サーバの再起動後 に反映されます。

### [注意事項]

本コンフィグレーションは全ての HTTPS 要求に適用されます。

負荷が高い場合,SSL の接続が頻繁的に切断される可能性があります。

実際のタイムアウト時間は本コンフィグレーションで指定された値より大きくなる可能性があります。

## [関連コマンド]

web-authentication system-auth-control

## (4) web-authentication tcp-retransmission initial-timeout 【追加】

「web-authentication tcp-retransmission initial-timeout」を追加します。 [Ver.11.11.D 以降]

### 【追加】

## web-authentication tcp-retransmission initial-timeout

HTTP のパケット再送初期タイムアウト値を設定します。

[入力形式]

情報の設定・変更

web-authentication tcp-retransmission initial-timeout <seconds>

情報の削除

no web-authentication tcp-retransmission initial-timeout

[入力モード]

(config)

[パラメータ]

#### <seconds>

HTTP パケット再送の初期タイムアウト時間を設定します。

- 1. 本パラメータ省略時の初期値
	- 省略できません。
- 2. 値の設定範囲  $1 \sim 6$ の値。

## [コマンド省略時の動作]

HTTP パケットの再送初期タイムアウトは 1 秒です。

[通信への影響]

なし

#### [設定値の反映契機]

設定値変更後,すぐに運用に反映されます。

### [注意事項]

本コンフィグレーションは全ての HTTP/HTTPS 要求に適用されます。

負荷が高い場合,実際の再送時間は本コンフィグレーションで指定された値より大きくなる可能性があ ります。

## [関連コマンド]

web-authentication system-auth-control

## 27. GSRP (P615~P636)

## (1)virtual-mac-learning-interval【追加】

「virtual-mac-learning-interval」を追加します。[Ver.11.11 以降]

## 【追加】

## virtual-mac-learning-interval

レイヤ 3 冗長切替機能使用時に送信する, 仮想 MAC アドレス学習用フレームの送信間隔を設定しま す。

## [入力形式]

情報の設定・変更

virtual-mac-learning-interval <seconds>

情報の削除

no virtual-mac-learning-interval

[入力モード]

(config-gsrp)

```
[パラメータ]
```
<seconds>

- 仮想 MAC アドレス学習用フレームの送信間隔を秒単位で指定します。
- 1. 本パラメータ省略時の初期値
- 省略できません
- 2. 値の設定範囲
	- $4 \sim 120$

### [コマンド省略時の動作]

仮想 MAC アドレス学習用フレームの送信間隔は 120 秒です。

### [通信への影響]

なし

### [設定値の反映契機]

設定値変更後,すぐに運用に反映されます。

### [注意事項]

本コマンドによって送信間隔を短く設定した場合, 仮想 MAC アドレス学習用フレームの送信対象 VLAN ポート数によっては,フレームを送信できない VLAN ポートができる可能性があります。その 場合は,送信間隔を長く設定してください。

## [関連コマンド]

layer3-redundancy

## 34. SNMP (P715~P750)

## (1)snmp-server host【訂正】

「[パラメータ] (P733~P739)」を訂正します。[Ver.11.7 以降]

【訂正前】

#### frame\_error\_snd

フレーム受信エラー発生時のトラップを送信します。

#### frame\_error\_rcv

フレーム送信エラー発生時のトラップを送信します。

## poe【AX3630S】

電源供給状態が変化した場合,または装置の合計消費電力が閾値を超えた場合に,トラッ プを送信します。

### 【訂正後】

#### frame\_error\_snd

フレーム送信エラー発生時のトラップまたはインフォームを送信します。

### frame\_error\_rcv

フレーム受信エラー発生時のトラップまたはインフォームを送信します。

### poe【AX3630S】

電源供給状態が変化した場合,または装置の合計消費電力が閾値を超えた場合に,トラッ プまたはインフォームを送信します。

## (2)snmp-server traps【訂正】

「[パラメータ] (P743~P744)」を訂正します。

【訂正前】

#### system\_msg\_trap\_level <level>

プライベートトラップまたはインフォームのうち,システムメッセージトラップの送信レ ベル(10 進数)を指定します。指定したレベル以上のイベントが発生した場合に,トラッ プが発行されます。本パラメータで指定したレベルによって発行するシステムメッセージ トラップの概要を次の表に示します。

【訂正後】

#### system\_msg\_trap\_level <level>

プライベートトラップまたはインフォームのうち,システムメッセージトラップの送信レ ベル(10 進数)を指定します。指定したレベル以上のイベントが発生した場合に,トラッ プまたはインフォームが発行されます。本パラメータで指定したレベルによって発行する システムメッセージトラップの概要を次の表に示します。

## 35. ログ出力機能 (P751~P765)

## (1) logging email-server 【訂正】

「パラメータ (P757)」を訂正します。

## 【訂正前】

port <port number>

- <途中省略>
- 2. 値の設定範囲  $0 \sim 65535$

## 【訂正後】

port <port number> <途中省略>

- 2. 値の設定範囲
	- 0 または 1  $\sim$  65535
	- 0 を指定した場合は本パラメータ省略時の初期値を使用します。

## 40.コンフィグレーション編集時のエラーメッセージ(P801~P829)

## (1)40.1.9 VLAN情報【訂正】

「表 40-9 VLAN のエラーメッセージ (P808)」を訂正します。

【訂正前】

#### 表 40-9 VLAN のエラーメッセージ

![](_page_35_Picture_299.jpeg)

## 【訂正後】

![](_page_35_Picture_300.jpeg)

![](_page_35_Picture_301.jpeg)

## (2)40.1.15 アクセスリスト情報【訂正】

「表 40-15 アクセスリストのエラーメッセージ (P816)」を訂正します。

## 【訂正前】

![](_page_36_Picture_283.jpeg)

![](_page_36_Picture_284.jpeg)

## 【訂正後】

表 40-15 アクセスリストのエラーメッセージ

| メッセージ                                                               | 内容                                                                                                    |  |
|---------------------------------------------------------------------|----------------------------------------------------------------------------------------------------|--|
|                                                                     |                                                                                                    |  |
| Relations between access-list and<br>vlan mapping are inconsistent. | ethernet インタフェースに Tag 変換を設定しているため、検出<br>条件に VLAN ID を含むアクセスリストを ethernet インタフェ<br>ースの Outbound に設定できません。<br>Tag 変換と、検出条件に VLAN ID を含むアクセスリストを<br>Outboundに適用させることは同時にできません。<br>Tag 変換を削除するか、検出条件に VLAN ID を含まないアクセ<br>スリストを指定してください。<br>ethernet インタフェースに Tag 変換を設定しているため、アク<br>セスリストを VLAN インタフェースの Outbound に設定できま |  |
|                                                                     | せん。<br>Tag 変換と,アクセスリストをOutbound に適用させることは同<br>時にできません。<br>Tag 変換を削除するか, Outbound にアクセスリストを適用させ<br>ないでください。                                                                                                    |  |

## <span id="page-37-0"></span>5. コンフィグレーションコマンドレファレンス Vol.2(Ver. 11.10 対応版)(AX36S-S005-H0)の訂正内容

## 15.IPv4 マルチキャストルーティングプロトコル情報(P329~P364)

## (1)ip pim accept-bootstrap【追加】

「ip pim accept-bootstrap」を追加します。[Ver.11.11 以降]

### 【追加】

## ip pim accept-bootstrap

該当するインタフェースから受信したブートストラップメッセージを廃棄し,自ネットワークへの中 継を抑止します。

## [入力形式]

情報の設定・変更

no ip pim accept-bootstrap

情報の削除

ip pim accept-bootstrap

## [入力モード]

(config-if)

[パラメータ]

なし

#### [コマンド省略時の動作]

インタフェースから受信したブートストラップメッセージを自ネットワーク内に中継します。

#### [通信への影響]

なし

### [設定値の反映契機]

設定値変更後,すぐに反映されます。

#### [注意事項]

なし

## [関連コマンド]

ip pim sparse-mode

## <span id="page-38-0"></span>6. 運用コマンドレファレンス Vol.1(Ver. 11.10 対応版) (AX36S-S006-H0)の訂正内容

## 3. 運用端末とリモート操作 (P17~P33)

## (1)telnet【追加】

「[注意事項] (P24)」に追加します。

【追加】

・本装置から他の装置へリモート接続した状態で,画面の文字列等を表示最中に運用端末より[Ctrl+C] 等の中断操作を行った際に,正しく動作しない場合があります。その場合は,エスケープキャラク タ ^] (Ctrl+])を押下した後に quit を入力し,一度 telnet コマンドを終了してから再度リモート接 続してください。

## 8. ソフトウェアバージョンと装置状態の確認 (P111~P167)

## (1)show system【訂正】

「図 8-7 リソース情報の表示例 (P129)」を訂正します。[Ver.11.11 以降]

## 【訂正内容】

図 8-7 リソース情報の表示例

```
> show system
Date 20XX/12/10 06:35:27 UTC
System: AX3630S-24T2X, OS-L3A Ver. 11.11 ← 訂正
Node : Name=System Name
:
:
:
    Device resources
         Current selected swrt_table_resource: l3switch-2
         Current selected swrt_multicast_table : On
         Current selected unicast multipath number: 8
         IP routing entry :
             Unicast : current number=5 , max number=8192
             Multicast : current number=5 , max number=256
             ARP : current number=2 , max number=102
         IPv6 routing entry :
            Unicast : current number=2, max number=2048
             Multicast : current number=5 , max number=128
             NDP : current number=2 , max number=1024
Multipath table entry : current number=1 , max number=256 ◆ <u>→ 追</u>加
        MAC-Address table entry(Unit1) : current number=2, max number=16384
        MAC-Address table entry(Unit2) : current number= -, max number= -
         System Layer2 Table Mode : auto (mode=1)
         Flow detection mode : layer3-1
```

| Used resources for filter(Used/Max)    |                           |                   |                  |
|----------------------------------------|---------------------------|-------------------|------------------|
|                                        | MAC                       | TP <sub>v</sub> 4 | IP <sub>v6</sub> |
| Port $0/1$ - 8, 25-26 : $0/128$ 30/128 |                           |                   | n/a              |
| Port $0/9-16$                          | $\therefore$ 0/128 24/128 |                   | n/a              |
| Port $0/17-24$                         | $\therefore$ 0/128 24/128 |                   | n/a              |
| <b>VLAN</b>                            | $\therefore$ 0/128 2/128  |                   | n/a              |
| <省略>                                   |                           |                   |                  |

Used resources for filter(Used/Max)

「表 8-6 show system コマンド表示内容(リソース情報)(P131)」を訂正します。 [Ver.11.11 以降]

## 【訂正内容】

## 表 8-6 show system コマンド表示内容(リソース情報)

![](_page_40_Picture_296.jpeg)

## 15.イーサネット(P209~P271)

## (1)show interfaces (10BASE-T/100BASE-TX/1000BASE-T)【訂正】

「表 15-3 10BASE-T/100BASE-TX/1000BASE-T の detail 情報と統計情報表示 (P213~ P216)」を訂正します。

【訂正内容】

#### 表 15-3 10BASE-T/100BASE-TX/1000BASE-T の detail 情報と統計情報表示

![](_page_41_Picture_363.jpeg)

注※1 PoE 未対応ポートは表示しません。

- 注※2 表示する値が 10000 未満の場合,小数点を表示しません。 表示する値が 10000 以上の場合,表示単位が k になり, 小数第一位までを表示します。また表示す る値が 10000k 以上の場合は表示単位が M になり、小数第一位までを表示します。
- 注※3 ポート状態が active up, test 以外の場合は、常に off 表示になります。
- 注※4 ポート状態が active up, test 以外の場合は、常に-表示になります。
- 注※5 フレーム長とは MAC ヘッダから FCS までを示します。
- フレームフォーマットは「コンフィグレーションガイド Vol.1 MAC および LLC 副層制御」を参 照してください。
- 注※6 1000BASE-T で動作している場合, ロングフレーム受信時にもカウントされます。
- 追加 → 注※7 Alignment と Fragments は同じ値を表示します。

## (2) show interfaces (1000BASE-X) 【訂正】

「表 15-11 1000BASE-X の detail 情報と統計情報表示 (P232)」を訂正します。

## 【訂正内容】

![](_page_42_Picture_202.jpeg)

![](_page_42_Picture_203.jpeg)

訂正

## (3)show interfaces (10GBASE-R)【訂正】

「表 15-15 10GBASE-R の detail 情報と統計情報表示 (P239)」を訂正します。

## 【訂正内容】

![](_page_43_Picture_191.jpeg)

![](_page_43_Picture_192.jpeg)

訂正

## (4) show port 【訂正】

「表 15-24 廃棄パケット数の算出に使用する統計項目 (P254)」を訂正します。

## 【訂正前】

表 15-24 廃棄パケット数の算出に使用する統計項目

| ポート    | 統計項目                        |               |  |  |
|--------|-----------------------------|---------------|--|--|
|        | 送信                          | 受信            |  |  |
| イーサネット | Late collision              | CRC errors    |  |  |
|        | <b>Excessive collisions</b> | Alignment     |  |  |
|        | Excessive deferral          | Fragments     |  |  |
|        |                             | Jabber        |  |  |
|        |                             | Symbol errors |  |  |
|        |                             | Short frames  |  |  |
|        |                             | Long frames   |  |  |

## 【訂正後】

表 15-24 廃棄パケット数の算出に使用する統計項目

| ポート    | 統計項目                 |               |  |
|--------|----------------------|---------------|--|
|        | 送信                   | 受信            |  |
| イーサネット | Late collision       | CRC errors    |  |
|        | Excessive collisions | Alignment     |  |
|        | Excessive deferral   | Fragments     |  |
|        |                      | Symbol errors |  |
|        |                      | Short frames  |  |
|        |                      | Long frames   |  |

## (5) test interfaces【追加】

「注意事項 (P261~P262)」に追加します。

#### 【追加】

・10BASE-T/100BASE-TX/1000BASE-T 用 SFP でループバックコネクタループバックテストを行う 場合は,オートネゴシエーションでの回線テストはできません。

## (6)no test interfaces【訂正】

「表 15-30 回線テスト(10BASE-T, 100BASE-TX, 1000BASE-T)実行結果の表示内容 (P264)」 を訂正します。

#### 【訂正前】

注※3 ループコネクタが正しくささっている場合は、回線テスト用パケットが装置内で滞留している可能 性があります。回線テストを実行する装置のパケット中継負荷が下がっていることを確認してから再実行 してください。

#### 【訂正後】

注※3 ループコネクタが正しくささっている場合およびモジュール内部ループバックテストの場合は、回 線テスト用パケットが装置内で滞留している可能性があります。回線テストを実行する装置のパケット中 継負荷が下がっていることを確認してから再実行してください。複数回回線テストを再実行してもカウン トアップする場合,装置を交換してください。

## 29. GSRP (P611~P639)

## (1) show gsrp 【訂正】

 $\,$ 

「図 29-1 GSRP サマリー情報の表示例 (P613)」を訂正します。[Ver.11.11 以降]

## 【訂正内容】

図 29-1 GSRP サマリー情報の表示例

> show gsrp Date 20XX/07/14 12:00:00 UTC GSRP ID: 3 Local MAC Address : 0012.e2a8.2527 Neighbor MAC Address : 0012.e2a8.2505 Total VLAN Group Counts : 3 Layer 3 Redundancy : On Virtual MAC Learning : Interval 120 (Output Rate 30pps) VLAN Port Counts : Configuration 15, Capacity 3600 VLAN Group ID Local State Neighbor State 1 Backup Master 2 (disable) - 8 Master – 追加

「表 29-1 GSRP サマリー情報の表示項目 (P613)」を訂正します。[Ver.11.11 以降]

## 【訂正内容】

![](_page_47_Picture_267.jpeg)

![](_page_47_Picture_268.jpeg)

注※ マスタ状態の VLAN グループに所属する VLAN のポートのうち,メンバポートの総和。チャネルグループ <u>追加 H</u> は※ マヘク(私風) VLAN クループに所属する VLAN のホート(<br>- の場合は,チャネルグループ単位で1ポートと数えます。

「図 29-2 VLAN グループ ID 指定時の GSRP 情報表示例 (P614)」を訂正します。[Ver.11.11 以降]

## 【訂正内容】

## 図 29-2 VLAN グループ ID 指定時の GSRP 情報表示例

> show gsrp 3 vlan-group 1,2,8 Date 20XX/07/14 12:00:00 UTC

![](_page_48_Picture_116.jpeg)

<省略>

「表 29-2 VLAN グループ ID 指定時の GSRP 情報表示項目 (P615~P617)」を訂正します。 [Ver.11.11 以降]

## 【訂正内容】

表 29-2 VLAN グループ ID 指定時の GSRP 情報表示項目

| 表示項目                    | 意味              | 表示詳細情報                                            |
|-------------------------|-----------------|---------------------------------------------------|
|                         |                 |                                                   |
| Layer 3                 | レイヤ3冗長切替        | Off:設定なし                                          |
| Redundancy              |                 | On: レイヤ3冗長切替を適用中                                  |
| Virtual MAC             | 仮想 MAC アドレス学習用  |                                                   |
| Learning                | フレーム情報          |                                                   |
| Interval                | 送信間隔            | $4 \sim 120$ (秒)                                  |
| (Output Rate)           | 送信レート(packet/s) | 仮想 MAC アドレス学習用フレームの現在の                            |
|                         |                 | 送信レートを表示します。                                      |
|                         |                 | コンフィグレーションでレイヤ3冗長切替を                              |
|                         |                 | 設定していない場合、表示しません。                                 |
| <b>VLAN Port Counts</b> | 仮想 MAC アドレス学習用  | コンフィグレーションでレイヤ3冗長切替を                              |
|                         | フレーム送信ポート数      | 設定していない場合、表示しません。                                 |
| Configuration           | 仮想 MAC アドレス学習用  | 仮想 MAC アドレス学習用フレームを送信す                            |
|                         | フレーム送信対象ポート数    | る VLAN ポート数※を表示します。                               |
|                         |                 | この値が、仮想 MAC アドレス学習用フレー                            |
|                         |                 | ム送信許容ポート数よりも大きいと、その差                              |
|                         |                 | 分だけ仮想 MAC アドレス学習用フレームが                            |
|                         |                 | 送信できていないことを表します。                                  |
| Capacity                | 仮想 MAC アドレス学習用  | 仮想 MAC アドレス学習用フレーム送信レー                            |
|                         | フレーム送信許容ポート数    | トで送信可能な VLAN ポート数を表示しま                            |
|                         |                 | す。                                                |
| VLAN Group ID           | VLAN グループ ID    | $1\!\!\sim\!64$                                   |
| <b>VLAN ID</b>          | <b>VLAN ID</b>  | $1 \sim 4094$                                     |
|                         |                 | Ring Protocol との併用時に所属外となった                       |
|                         |                 | VLANは含めません。                                       |
| Member Port             | VLAN グループに設定され  | VLAN グループに該当するポートがない場                             |
|                         | ている VLAN に属している | 合、または disable 状態の場合は"-"を表示し                       |
|                         | ポート             | ます。                                               |
|                         |                 | - ^ . ^<br>チャネルグループは集約ポートのリストに展 <sub>◆</sub>   訂正 |
|                         |                 | 開して表示します。                                         |
| <b>Active Port</b>      | アクティブポート        | VLAN グループに該当するポートがない場                             |
|                         |                 | 合、または disable 状態の場合は"-"を表示し                       |
|                         |                 | ます。                                               |
|                         |                 | チャネルグループは集約ポートのリストに展                              |
|                         |                 | 開して表示します。                                         |
|                         |                 | なお、リングポートはアクティブポートに含                              |
|                         |                 | めません。                                             |
| Last Transition         | 最後に状態遷移した時刻     | yyyy/mm/dd hh:mm:ss 年/月/日 時:分:秒()                 |
|                         |                 | 内は状態遷移を示します。                                      |
|                         |                 | 一度も状態遷移していない場合、または                                |
|                         |                 | disable 状態の場合は"-"を表示します。                          |
| $\ddot{\cdot}$          |                 |                                                   |
| Priority                | 優先度情報           | $0 - 255$                                         |
|                         |                 | (値が大きいほど優先度が高くなります。)                              |

![](_page_50_Picture_240.jpeg)

注※ マスタ状態の VLAN グループに所属する VLAN のポートのうち,メンバポートの総和。チャネルグループ 追加 H (エベーバンが) S (C) MATV ラループに所属する VLATV ジボード<br>- の場合は,チャネルグループ単位で1ポートと数えます。

「図 29-3 GSRP 詳細情報の表示例 (P618)」を訂正します。[Ver.11.11 以降]

## 【訂正内容】

追加

## 図 29-3 GSRP 詳細情報の表示例

 $\,>$  show gsrp detail Date 20XX/11/07 12:00:00 UTC

![](_page_50_Picture_241.jpeg)

「表 29-3 GSRP 詳細情報の表示項目 (P619)」を訂正します。[Ver.11.11 以降]

## 【訂正内容】

![](_page_51_Picture_285.jpeg)

![](_page_51_Picture_286.jpeg)

追加

注※ マスタ状態の VLAN グループに所属する VLAN のポートのうち,メンバポートの総和。チャネルグループ の場合は,チャネルグループ単位で 1 ポートと数えます。

「表 29-4 ポート指定時の GSRP 情報の表示内容 (P621)」を訂正します。[Ver.11.11 以 降]

## 【訂正内容】

![](_page_52_Picture_302.jpeg)

![](_page_52_Picture_303.jpeg)

「表 29-5 ポート指定時の GSRP 情報の詳細表示内容 (P622)」を訂正します。[Ver.11.11 以降]

## 【訂正内容】

| 表示項目          | 意味                  | 表示詳細情報                  |    |
|---------------|---------------------|-------------------------|----|
|               |                     |                         |    |
| TxFrame       | 送信した GSRP Advertise | $0 \sim 4294967295$     |    |
|               | フレーム数               | 同一チャネルグループのポートの場合、同じ    |    |
|               | (統計情報)              | 値になります。                 | 訂正 |
| RxFrame       | 受信した GSRP Advertise | $0 \sim 4294967295$     |    |
|               | フレーム数               | 同一チャネルグループのポートの場合、同じ    |    |
|               | (統計情報)              | 値になります。                 | 訂正 |
| Discard Frame | 受信時に廃棄した GSRP       | $0 \sim 262140$         |    |
|               | Advertise フレーム数     | (最大値は各廃棄要因の最大数 65535×要素 |    |
|               | (統計情報)              | 数4を指します。)               |    |
|               |                     | 同一チャネルグループのポートの場合、同じ    |    |
|               |                     | 値になります。                 | 訂正 |
|               |                     |                         |    |

表 29-5 ポート指定時の GSRP 情報の詳細表示内容

## 33.L2 ループ検知(P703~P717)

## (1) show loop-detection logging 【訂正】

「実行例 (P710)」を訂正します。[Ver.10.7 以降]

#### 【訂正内容】

[実行例]

L2 ループ検知フレームの受信ログ情報を表示します。

#### 図 33-3 L2 ループ検知フレームの受信ログ情報の表示

> show loop-detection logging Date 20XX/04/21 12:10:10 UTC 20XX/04/21 12:10:10 0/1 Source: 0/3 Vlan: 4090 Inactive 20XX/04/21 12:10:09 0/1 Source: 0/3 Vlan: 1 20XX/04/21 12:10:08 0/1 Source: 0/3 Vlan: 4090

20XX/04/21 12:10:07 0/3 Source: 0/1 Vlan: 4090 20XX/04/21 12:10:06 0/3 Source: 0/1 Vlan: 4090 20XX/04/20 05:10:10 CH:32 Source: CH:32 Vlan: 4090 Uplink Inactive 20XX/04/10 04:10:10 0/20 Source: CH:32 Vlan: 4090 20XX/03/21 03:10:10 0/20 Source: 0/12 Vlan: 4095 20XX/03/21 02:12:50 0/20 Source: 0/12 Vlan: 4095 20XX/03/21 02:12:10 0/20 Source: 0/12 Vlan: 4095 20XX/03/21 02:12:09 0/20 Source: 0/12 Vlan: 12 20XX/09/05 20:00:00 CH:32 Source: 0/12 Vlan: 12 Uplink 20XX/09/05 00:00:00 CH:32 Source: 0/12 Vlan: 12 Uplink  $\rightarrow$ 削除

## <span id="page-54-0"></span>7.運用コマンドレファレンス Vol. 2 (Ver. 11.10対応版) (AX36S-S007-H0)の訂正内容

## 7.IPv4 マルチキャストルーティングプロトコル(P193~P232)

## (1) show ip pim interface 【訂正】

「図 7-3 PIM-SM または PIM-SSM インタフェース状態の表示 (P201)」を訂正します。 [Ver.11.11 以降]

## 【訂正内容】

### 図 7-3 PIM-SM または PIM-SSM インタフェース状態の表示

![](_page_54_Picture_248.jpeg)

「表 7-5 show ip pim interface 表示内容 (P202)」を訂正します。[Ver.11.11 以降]

## 【訂正内容】

![](_page_54_Picture_249.jpeg)

### 表 7-5 show ip pim interface 表示内容

## 9.IPv6・NDP・ICMPv6(P253~P285)

## (1) traceroute ipv6【訂正】

「numeric パラメータ (P283)」を訂正します。

## 【訂正前】

numeric

ゲートウェイのアドレスをホスト名と IPv6 アドレスではなく,IPv6 アドレスだけで表示します。

本パラメータ省略時の動作

ホストの IPv6 アドレスを名前に変換して表示します。

## 【訂正後】

#### numeric

ゲートウェイのアドレスをホスト名ではなく,IPv6 アドレスだけで表示します。

本パラメータ省略時の動作

ホストの IPv6 アドレスを名前に変換して表示します。

## <span id="page-56-0"></span>8. メッセージ・ログレファレンス(Ver. 11.10 対応版) (AX36S-S008-H0)の訂正内容

## 3.装置関連の障害およびイベント情報(P81~P174)

## (1)3.3.4 イベント発生部位=VLAN(GSRP)【追加】

「表 3-6 イベント発生部位=VLAN (GSRP) の装置関連の障害およびイベント情報 (P113)」 に追加します。[Ver.11.11 以降]

【追加】

表 3-6 イベント発生部位=VLAN (GSRP) の装置関連の障害およびイベント情報

![](_page_56_Picture_180.jpeg)

## (2) 3.3.5 イベント発生部位= VLAN (L2 ループ検知)【訂正】

「表 3-7 イベント発生部位=VLAN (L2 ループ検知)の装置関連の障害およびイベント 情報 (P114~P115)」を訂正します。[Ver.10.7 以降]

### 【訂正内容】

## 表 3-7 イベント発生部位=VLAN (L2 ループ検知)の装置関連の障害およびイベント情報

![](_page_57_Picture_370.jpeg)

## <span id="page-58-0"></span>9. MIBレファレンス(Ver. 11.10 対応版)(AX36S-S009-H0) の訂正内容

## 2. 標準MIB(RFC準拠およびIETFドラフトMIB) (P17~P166)

## (1)2.2.1 interfaces グループ( イーサネットの場合)【訂正】

「表 2-2 interfaces グループの実装仕様(イーサネットの場合) (P23)」を訂正します。

## 【訂正前】

## 表 2-2 interfaces グループの実装仕様(イーサネットの場合)

![](_page_58_Picture_272.jpeg)

## 【訂正後】

## 表 2-2 interfaces グループの実装仕様(イーサネットの場合)

![](_page_58_Picture_273.jpeg)

## (2)2.12.1 Ethernet Statistics グループ【訂正】

「表 2-33 Ethernet Statistics グループの実装仕様 (P64)」を訂正します。

## 【訂正前】

### 表 2-33 Ethernet Statistics グループの実装仕様

![](_page_59_Picture_303.jpeg)

### 【訂正後】

### 表 2-33 Ethernet Statistics グループの実装仕様

![](_page_59_Picture_304.jpeg)

## (3)2.12.3 Ethernet History グループ【訂正】

「表 2-35 Ethernet History グループの実装仕様 (P67)」を訂正します。

## 【訂正前】

### 表 2-35 Ethernet History グループの実装仕様

![](_page_59_Picture_305.jpeg)

### 【訂正後】

### 表 2-35 Ethernet History グループの実装仕様

![](_page_59_Picture_306.jpeg)

## (4)2.18 powerEthernetMIB グループ(Power Ethernet MIB)【AX3630S】【訂正】

「表 2-54 pethObjects の実装仕様 (P106)」を訂正します。

## 【訂正前】

## 表 2-54 pethObjects の実装仕様

![](_page_60_Picture_157.jpeg)

## 【訂正後】

## 表 2-54 pethObjects の実装仕様

![](_page_60_Picture_158.jpeg)